# **Guide de la Candidature rentrée 2024 Rejoindre l'ESNL**

# **Accès à Oasis**

Oasis est l'outil qui va vous accompagner durant toute votre scolarité à l'ESNL.

## Première candidature :

Vous souhaitez candidater dans notre école pour la première fois ?

Cliquez sur le lien correspondant à la formation souhaitée pour créer votre compte candidat. Ce lien vous a été fourni par mail. Il est également disponible sur notre site internet : [Comment préparer et déposer ma candidature ?](https://esnl.campuslandes.com/comment-preparer-et-deposer-ma-candidature/)

#### Candidature en cours :

Vous avez déjà commencé une candidature ? Connectez-vous à l'adresse suivante :

**https://campuslandes.oasis.aouka.org/**

#### **Candidature**

**Identifiant :** adresse mail personnelle **Mot de passe :** celui que vous avez décidé

(Exemple [: thomas.durant@mail.fr](mailto:thomas.durant@mail.fr) mot de passe : 1234)

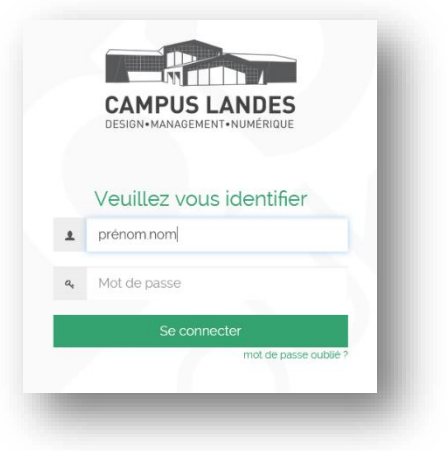

# **Candidater à l'ESNL**

## **Étape 1/3 : Dépôt du dossier de candidature**

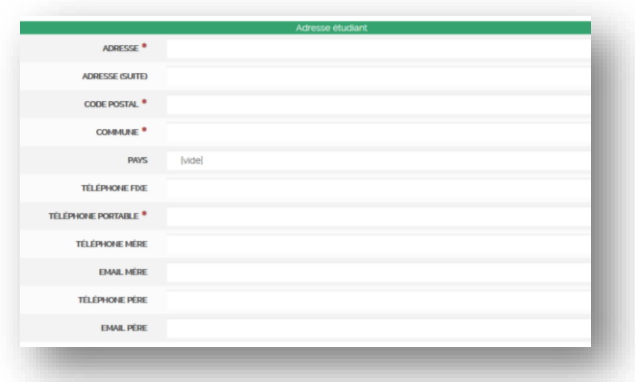

- 1. Je me connecte à la plateforme (cf. 1/ Accès à Oasis)
- 2. Je remplis les **informations administratives obligatoires** (**\***)
	- a. Informations personnelles**\***,
	- b. Niveaux et langues,
	- c. Dernier diplôme obtenu (ou attestation de réussite),
	- d. Formations suivies précédemment,
	- e. Informations des parents & garants

#### 3. Je téléverse les **pièces administratives demandées**

- **- Photo** Une fois admis, cette photo sera utilisée pour la carte étudiante et le trombinoscope, merci de veiller à utiliser une photo avec une posture professionnelle
- **- CV**

#### **- Lettre de motivation**

Votre motivation à poursuivre des études en Numérique

- **- 3 derniers bulletins scolaires**
	- Première/Terminale ou ceux du diplôme en cours de préparation

#### **- Dernier diplôme obtenu**

- Si vous êtes lycéen : le Brevet des collèges,
- Si Bachelier ou plus : Dernier diplôme validé

Pour le scan des pièces administratives, si vous n'avez pas accès à une imprimante avec la fonction scan, voici des exemples d'applications qui peuvent vous permettre de scanner un document directement avec un téléphone :

- Genius Scan
- Scanbot
- Microsoft Lens
- Camscanner

Afin de scanner au mieux un document, merci de procéder au scan dans une pièce lumineuse en plein jour ou avec un éclairage suffisant pour obtenir un document lisible.

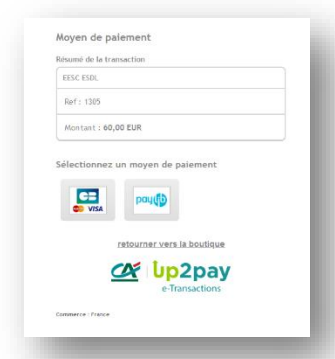

Après avoir saisi et vérifier l'exactitude des informations, vous pouvez confirmer et soumettre votre dossier.

Acquittement des frais de candidatures **60€** sur la plateforme en ligne sécurisée (non remboursable)

## **Étape 2/3 : Entretien de motivation**

À la suite du dépôt du dossier de candidature, vous recevrez une invitation afin de passer un **entretien de motivation** en différé & en ligne sur notre outil ICIMS.

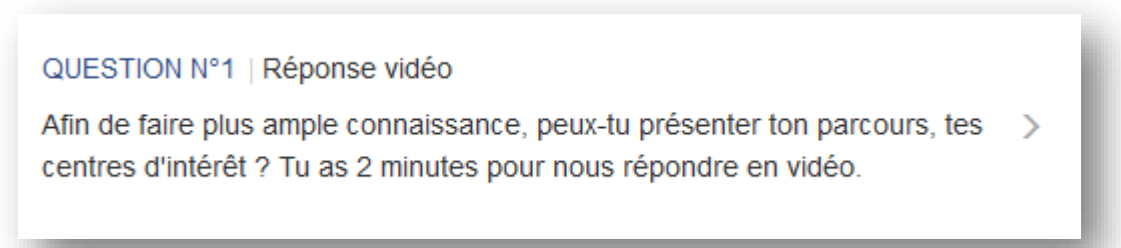

Vous devrez répondre à plusieurs questions, certaines seront sous la forme d'un QCM - questionnaire à choix multiples, d'autres sous la forme de réponse vidéo.

Nous vous invitons à faire attention à votre posture lors de l'entretien, et désactiver les notifications si vous effectuez l'entretien sur un smartphone pour ne pas être dérangé.

## **Étape 3/3 : Admission**

À la suite de votre entretien en ligne, nous vous communiquerons sous 7 jours ouvrés le résultat de votre candidature.

En effet, une commission d'admission a lieu chaque fin de semaine.

Vous recevrez une **confirmation d'admission définitive par mail de notre responsable pédagogique.**

**Vous êtes admis ? Félicitations ! Vous serez très prochainement recontacté(e) par le service des Relations Entreprises – Étudiants pour entamer la recherche de contrat d'apprentissage !**

Votre contact pour vous accompagner dans vos démarches de candidature et d'inscription :

Quentin MALASSAN Conseiller études et orientation Campus Landes ESDL / ESML / ESNL 07 81 03 21 16 / [quentin.malassan@campuslandes.com](mailto:quentin.malassan@campuslandes.com)